# **First Login TEAMS\_CLASS and Live Captioning**

#### **TEAMS\_CLASS and Live Captioning**

TEAMS\_CLASS is a digital event solution based on TEAMS Live Events. The live captioning tool "Wordpicker" is a requirement for the use of TEAMS\_CLASS.

What you need:

- **→** A Teams account
- **→** A Wordpicker live captioning log in

#### **TEAMS\_CLASS Live Event:**

- → please follow these steps to access the TEAMS CLASS Live Event
	- 1. **Login** with your **Teams account** via the Join link provided in your **Teams calendar invite**

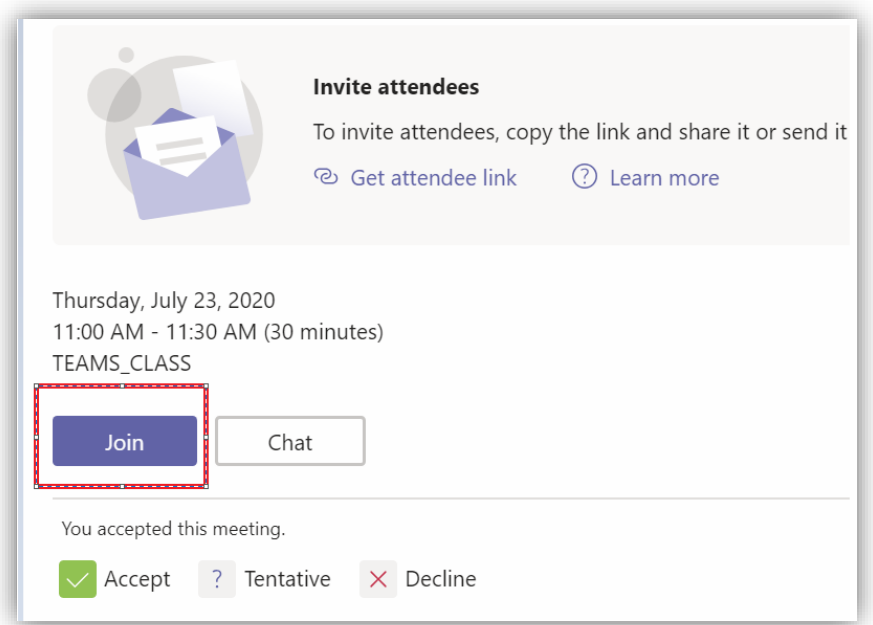

2. A support agent will assist you to **bypass the meeting lobby 15 minutes before** event start.

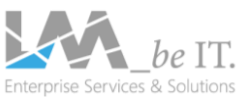

## **Live Captioning Tool:**

Did you register for the Live Captioning?

- $\rightarrow$  If yes, please log in with the credentials you have set up
- → If not, please follow these steps to set your password:
	- 1. **Open** <https://idsvr-speet.azurewebsites.net/> in an incognito/private window (most reliable choice: latest version of Edge or Chrome)
	- 2. **Type your MSFT email address** into the corresponding field It must be the email with which Live Captioning was activated (usually your corporate account)
	- 3. **Click on** "Forgot your password?"
	- 4. You will **receive an email notification** from mail@teamsclass.com
	- 5. **Click on "reset"** and enter your password (must contain at least 1 number and 1 symbol)
- $\rightarrow$  On the next page you see different types of live captioning notifications that could occur during your TEAMS\_CLASS Live Event:

**General**: Please note - once the time of the Meeting is over, the session will not automatically end.

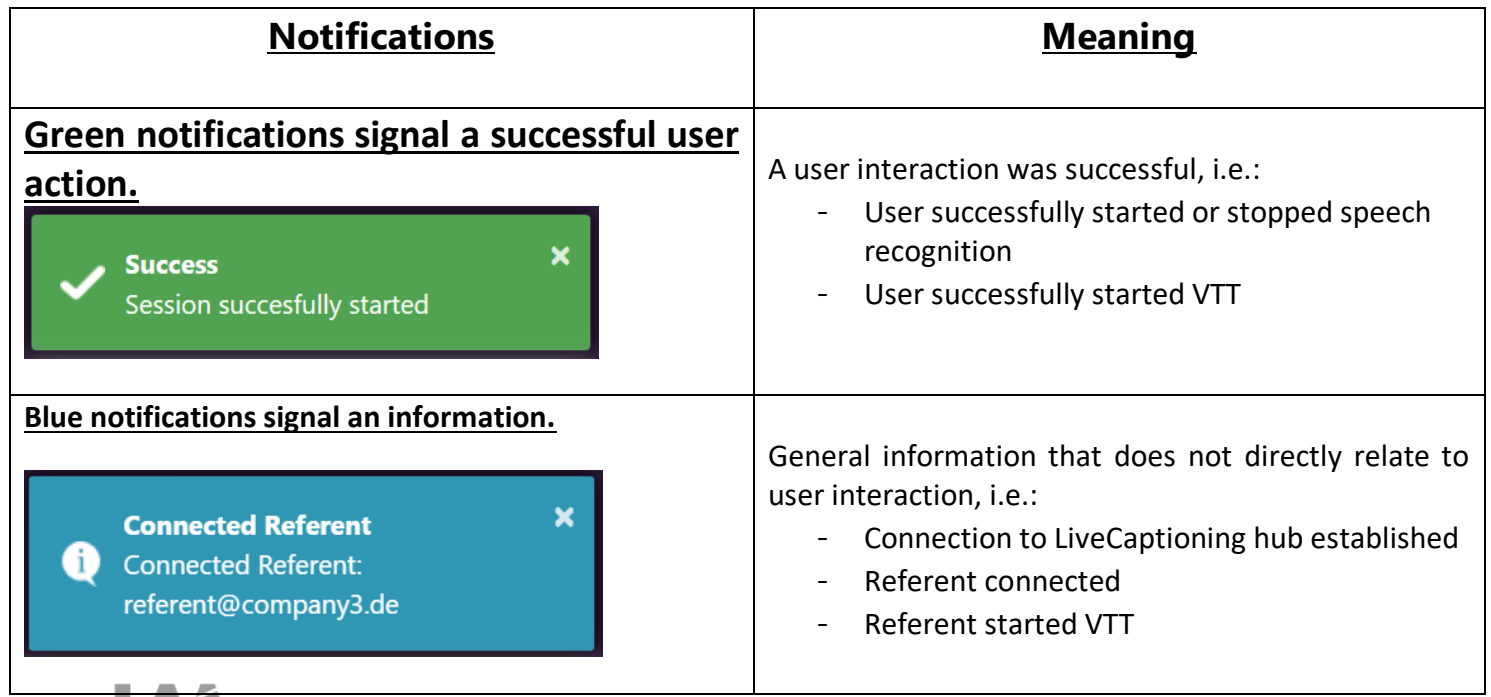

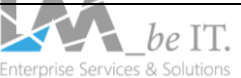

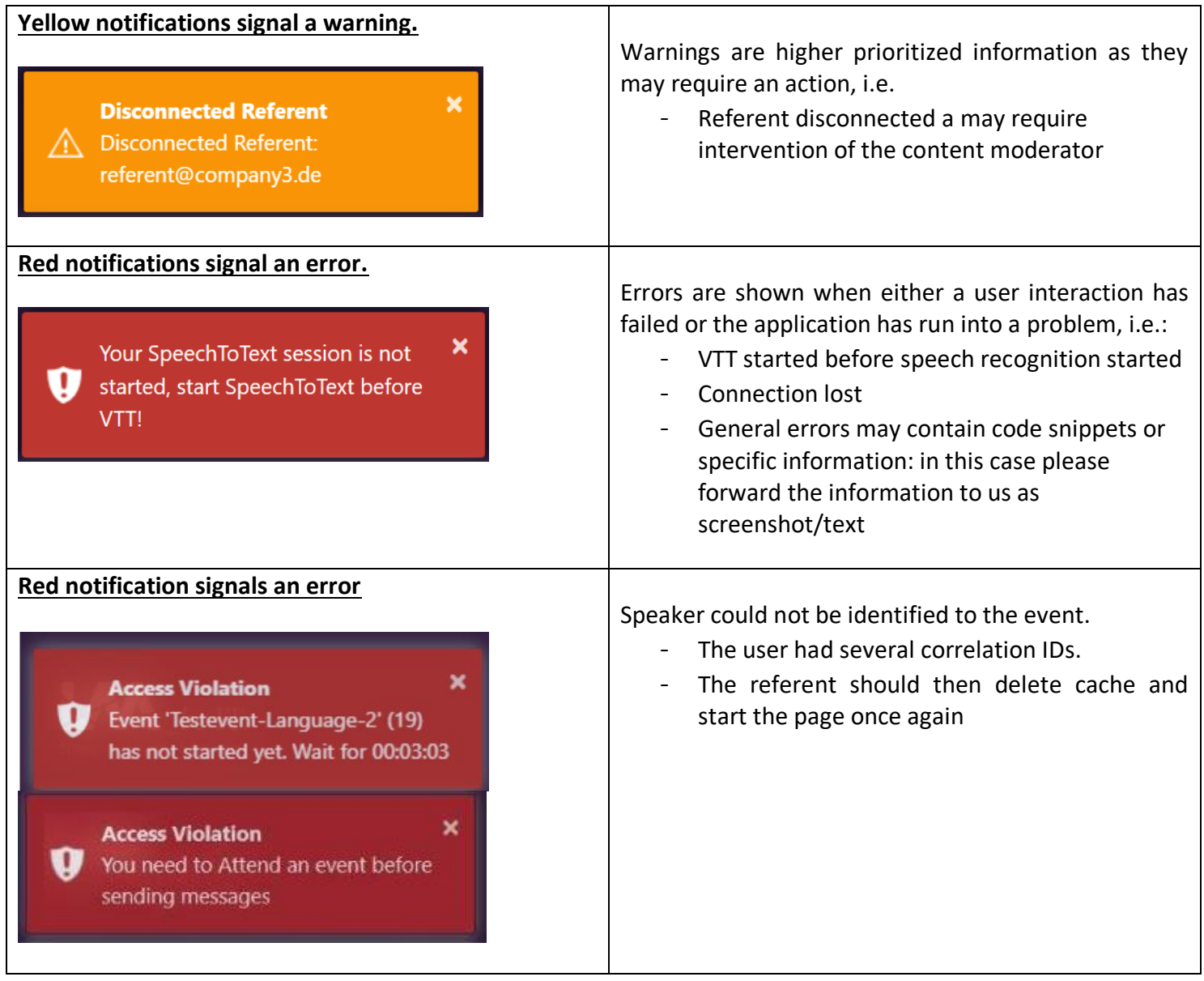

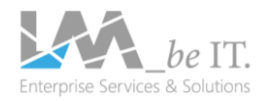

### **Attendee Log In:**

**1.** Attendees **join via** the Click here to join the webinar link provided in the system generated Certain **Registration Confirmation Email**

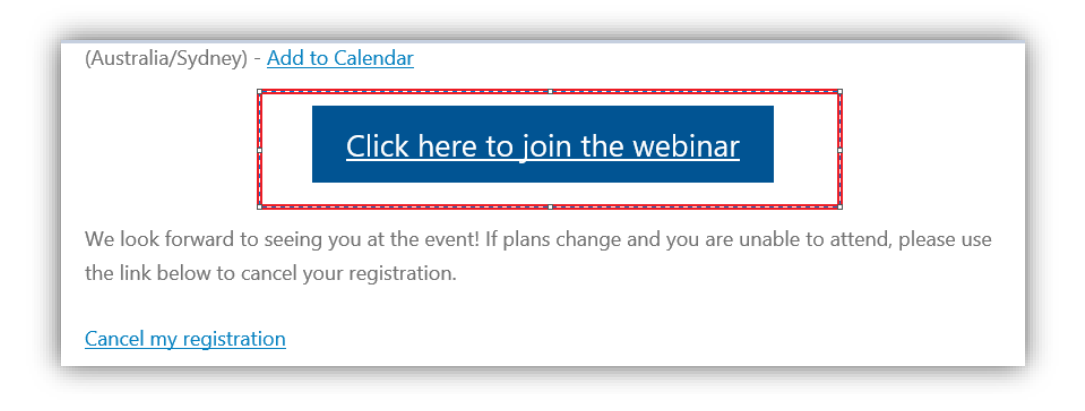

**2.** Attendees will be forwarded to the meeting **lobby incl. countdown and best practices** 

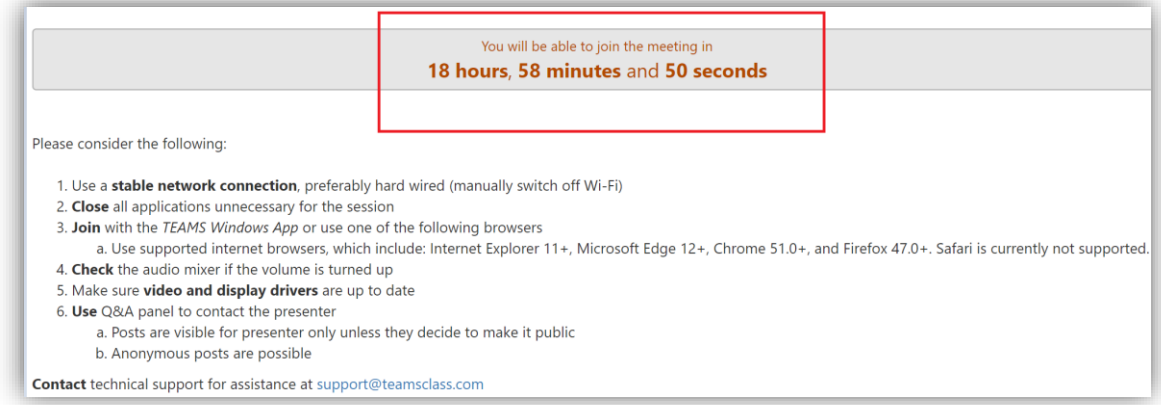

3. **Lobby** and Live Captioning **opens 30 minutes before** Event Start

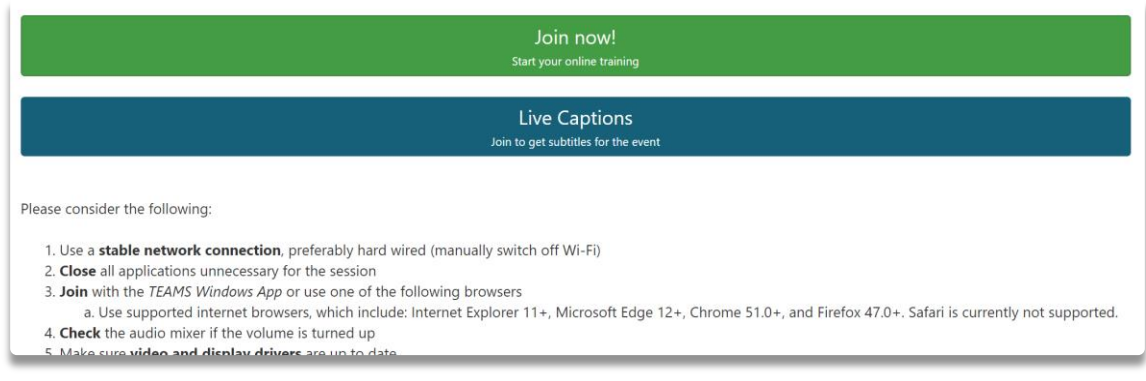

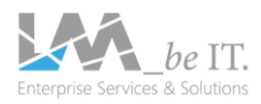

4. **Attendees** which access our Teams Class Live Events **anonymously** (so not via the app) are also tracked as attended in Certain

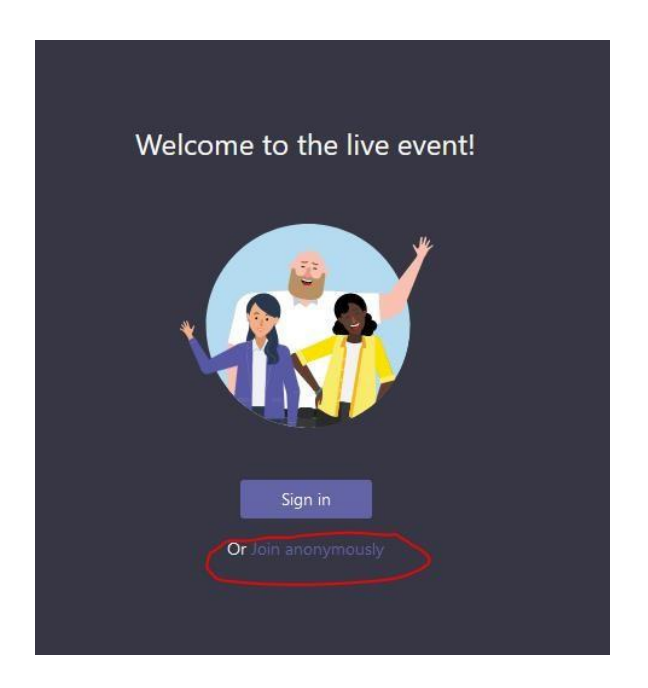

All details and how to's regarding TEAMS\_CLASS can be found in the **speaker guide** available here<https://events.lm-ag.de/en/wordpicker/>

Please do not hesitate to contact [support@teamsclass.com](mailto:support@teamsclass.com) should you have questions regarding of one of the above-mentioned tools.

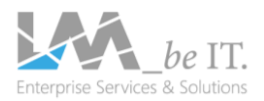